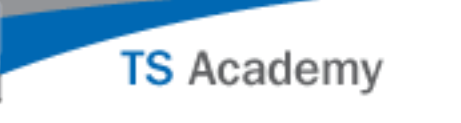

# **Session 2: Utilizing Resource Applications – Quick Reference Guide COMMUNITY RESOURCES**

# **Community Resources Overview**

Community Resources gives administrators the ability to access and share training videos, organizational policies, inspection forms, and more with other TargetSolutions clients.

The Community Resources application can be found on the top navigation bar on the Home Page.

**Home Administration Community Resources Account Help** 

**How to Search Community Resources and Import Resources** 

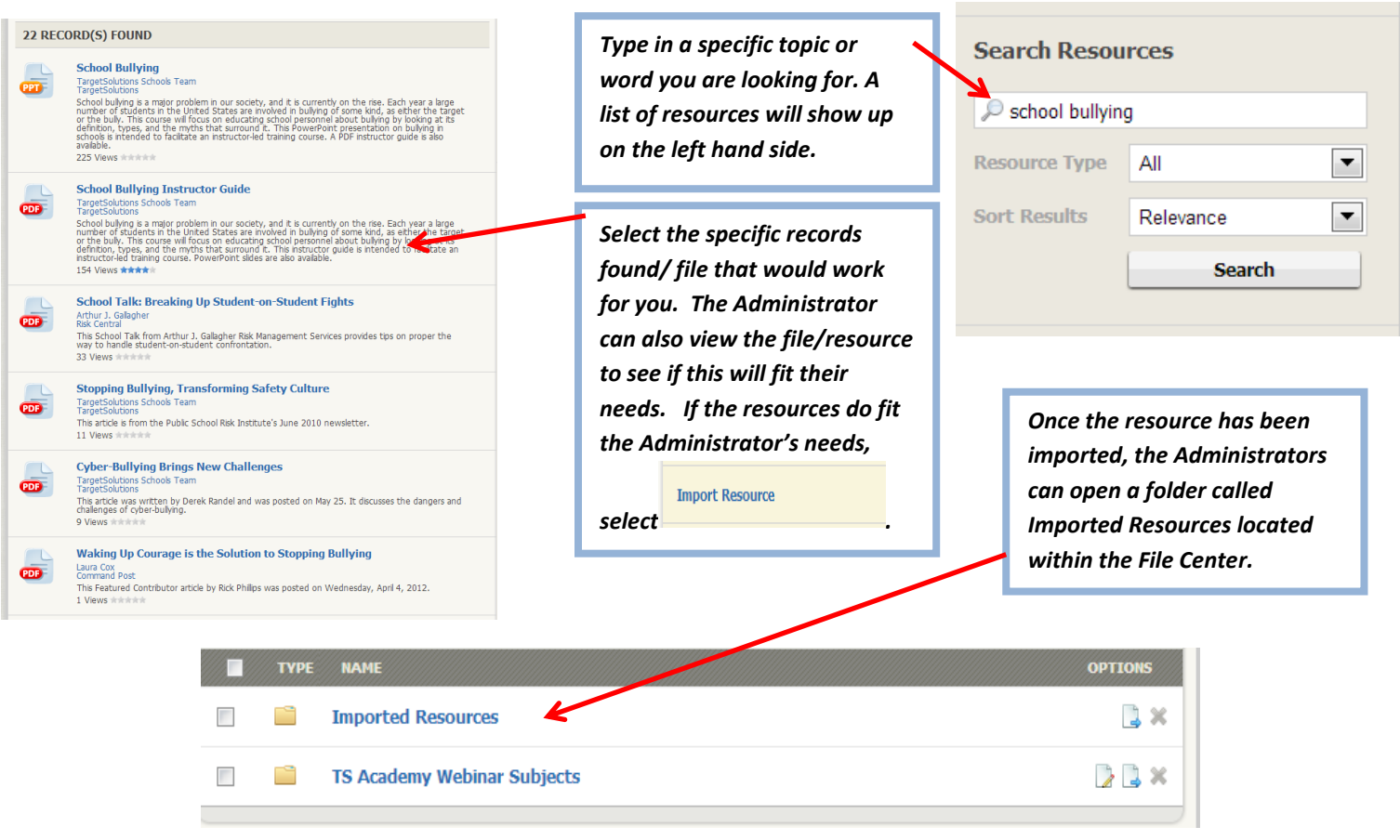

**TS** Academy

### How to Add a Resource Directly into Community Resources

**REMEMBER: If you upload a resource directly into Community Resources instead of sharing it through your File Center, you will lose all control of that resource (i.e. you will not be able to edit or delete it).**

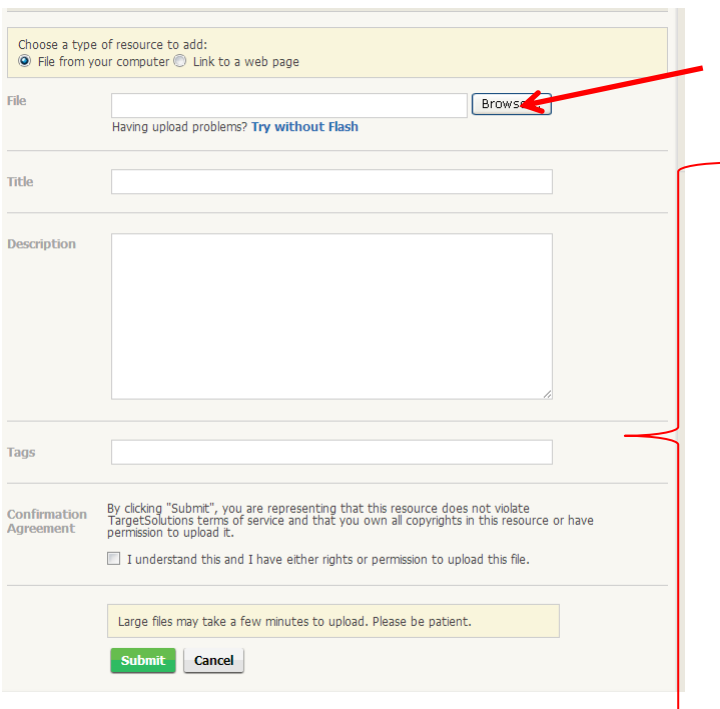

*If you're uploading a File from your computer, click Browse, then select the file you want from the pop-up window. If you are uploading a link to a web page, type in the URL.*

*Include a Title and Description about your resource.*

*Select a Topic for your resource on the right-hand side of the window. This improves searching results for the resource.*

*Include Tags, which are keywords that describe the resource you are adding. This will also help when searching.* 

*Check the Confirmation Agreement box to confirm you have read and agree to the uploading a resource confirmation agreement.*

*Click Submit and your resource will be uploaded to Community Resources.*

## **Community Resources - Reporting, Rating and Commenting**

Administrators and users have the ability to rate, report issues, and comment on resources in the Community Resources application.

#### **Report a Problem:**

If when searching for a resource, you come across any inappropriate content or have problems with a resource, you have the option to report it. A comment box will appear for you to enter a description of the issue. Please fill it in with your comments and click Submit. TargetSolutions takes reports seriously. We will review the resource and remove it, if found inappropriate.

#### **Rating a Resource:**

To rate a resource, scroll your mouse over the star rating you wish to give it and left click.

#### **Comments:**

Comments posted by users are viewable below each resource. To comment on a resource, simply write your comment in the Add Comment box and click Submit.